# Comments and Attachments Created on 2/20/2013 8:49:00 AM

# Table of Contents

| Comments and Attachments 1 |
|----------------------------|
|----------------------------|

# **Comments and Attachments**

Core-

Requisition comments and attachments enable requesters to communicate supplemental information and requirements to approvers and other Core-CT users. Comments and attachments are always tied to the requisition. Core-CT 9.1 has added functionality for adding multiple comments and attachments to the requisition header as well as to each line of the requisition.

# **Header Comments and Attachments**

Header comments and attachments are added on the **Review and Submit** page after the requester has already added items and services to the requisition. These are typically used to relay information regarding the entire requisition and all the items on a multiple line requisition.

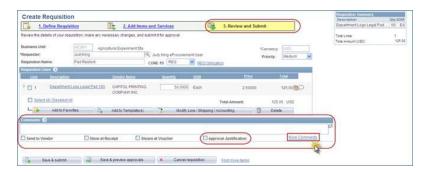

# **Approval Justification**

The requester can select to have comments display on the **Requisition Approval** page. Approvers can view comments without having to open the requisition.

### **More Comments**

Clicking this link opens the **Header Comments** page. From this page the requester can:

- · Select Standard Comments
- · Add Attachments
- · Add multiple comment lines.

| siness Unit:       | AESM1 | Requisition Date: | 10/31/2012           |                        |          |
|--------------------|-------|-------------------|----------------------|------------------------|----------|
| quisition ID:      | NEXT  | Status:           | Open                 |                        |          |
| omments            |       |                   |                      | End find El.           | loft D L |
| Use Standard Comme | nts   |                   | Entered On: 10/31/20 | 012 10 38 57AM         |          |
| 1                  |       |                   |                      |                        | DE       |
| Send to Vendor     | 🔲 si  | now at Receipt    | Show at Voucher      | Approval Justification |          |
| Add Attachme       | nts   |                   |                      |                        |          |

#### **Use Standard Comments**

ePro Requesters can use existing **Standard Comments**. Click the **Use Standard Comments** link to display the **Standard Comments** page.

| Search Criteria |    |          |
|-----------------|----|----------|
| omment Type:    | A. | Search w |
| omment ID:      | 2  | Reset L  |
| scription:      |    |          |

Click **Search** to display all available comments.

| omment ID:                       |                   |                                 | Search                      |
|----------------------------------|-------------------|---------------------------------|-----------------------------|
|                                  | Reception         |                                 | Reset                       |
| Standard Comments                |                   |                                 | Find First Cl 1 of 1 C Lauf |
| elect Comment Ty<br>Description: |                   | Comment ID:<br>ception in Lobby | DLOB                        |
| ] Deliver to Re                  | eception in Lobby |                                 | (B)                         |
|                                  |                   |                                 |                             |
| O Append To Comments             |                   |                                 |                             |

Click the **Select** checkbox next to any comment to add it to the requisition. Click **OK**.

| Business Onit ADDA1 Requisition Date: 10/01/2017                                                                                                    |                                   |             |
|----------------------------------------------------------------------------------------------------|-----------------------------------|-------------|
| Regardon ID 102(7 Status Open<br>Desenses                                                                                                    | Total Lines<br>Yests Amount (USD) | i<br>ide.or |
| Construction Community Construction Construction Construc |                                   |             |
| Stand to Vandor D Stele at Receipt D Stele at Receipt D Stele at Stele at Council and Stele at Stele at Stele a |                                   |             |

The Header Comments page displays the standard comment. Click OK to save the comment.

# Add Attachments

ePro requesters can add multiple header and line attachments.

| Use Standard Comments         |              | Entered On: 11/01/2012 1:27:46PM |      |                |  |  |
|-------------------------------|--------------|----------------------------------|------|----------------|--|--|
| Send to Vendor                | Show at Rece | ipt 🗍 Show at Vouc               | her  |                |  |  |
| And Arthmus                   |              |                                  |      |                |  |  |
| T Attachments                 |              |                                  |      |                |  |  |
| Attachments     Attached File |              | User/Date Time                   | View | Send to Vendor |  |  |

Attachments remain permanently associated with the requisition within Core-CT. Attachments can be sourced to Purchase Orders if the requester selects the Send to Vendor option. Attachments are included when a PO is dispatched via email. Attachments are not included for POs dispatched via Print, Fax, and Electronic Data Exchange (EDX).

Click here for a Printable PDF version.

## Procedure

Navigation: eProcurement > Create Requisition

| avorites Main Menu > el                                       | Procurement > Creat  | e Requisition          |                         |                       | Home               | Worklist        | Add to Favorites                    | Sign o     |
|---------------------------------------------------------------|----------------------|------------------------|-------------------------|-----------------------|--------------------|-----------------|-------------------------------------|------------|
| Create Requisition                                            | on                   |                        |                         |                       |                    |                 | Requisition Summar                  | Qty UOM    |
| 1. Define Requi                                               | sition               | 2. Add Item            | is and Services         |                       | 3. Review an       | d Submit        | Department Logo<br>Legal Pad        | 50 EA      |
| Review the details of your re<br>Business Unit:<br>Requester: |                      | ultural Experiment Sta | submit it for approval. | ment User             |                    | *Curre<br>Prior | Total Lines:<br>Total Amount (USD). | 1<br>125.0 |
| Requisition Name:                                             | Pad Restock          |                        | CORE-10 REQ             | REQ Obliga            | ition              |                 |                                     |            |
| Requisition Lines 😨<br>Line Description                       |                      | Vendor Name            | Quantity                | UOM                   | Pri                |                 |                                     |            |
|                                                               | t Logo Legal Pad 100 | CAPITOL PRINTING       |                         |                       | 2.50               |                 | 1                                   |            |
| Select All / Deselect                                         | All                  |                        |                         |                       | Total Amount:      |                 |                                     |            |
| 🖵 🚺 🔒 Add to Fa                                               | vorites              | Add to Template(s)     | Modif                   | / Line / Shipping / / | Accounting         | 1               |                                     |            |
| Comments 🕜                                                    |                      |                        |                         |                       |                    |                 |                                     |            |
|                                                               |                      |                        |                         |                       |                    |                 |                                     |            |
| Send to Vendor                                                | Show at F            | teceipt St             | nown at Voucher         | Appr                  | oval Justification |                 |                                     |            |
|                                                               |                      |                        |                         |                       |                    |                 |                                     |            |
|                                                               |                      |                        |                         |                       |                    |                 |                                     |            |
| Save & submit                                                 | i 🖧 Sa               | e & preview approvals  | × Cancel                | requisition           | Find more items    |                 |                                     |            |
|                                                               |                      |                        |                         |                       |                    |                 |                                     |            |
|                                                               |                      |                        |                         |                       |                    |                 |                                     |            |
|                                                               |                      |                        |                         |                       |                    |                 |                                     |            |
|                                                               |                      |                        |                         |                       |                    |                 |                                     |            |
|                                                               |                      |                        |                         |                       |                    |                 |                                     |            |
|                                                               |                      |                        |                         |                       |                    |                 |                                     |            |

| Step | Action                                                                                                    |
|------|----------------------------------------------------------------------------------------------------|
| 1.   | Enter Restock custom pads ok per Barack Romney into the Comments field.                                             |
| 2.   | Click the <b>Approval Justification</b> option to have the comment display on the <b>Requisition Approval</b> page. |

| Step | Action               |
|------|----------------------|
| 3.   | Click the scrollbar. |

| ORACLE                                      |                                      |               |                                            |
|---------------------------------------------|--------------------------------------|---------------|--------------------------------------------|
|                                             |                                      | Home Worklist | Add to Favorites Sign out                  |
| Favorites Main Menu > eProcurement > Create |                                      |               |                                            |
|                                             | (?) Hi                               | lelp          |                                            |
|                                             |                                      |               | Requisition Summary<br>Description Qty UOM |
| 2. Add Items and Services                   | 3. Review and Submit                 |               | Department Logo 50 EA<br>Legal Pad         |
| y changes, and submit it for approval.      |                                      |               |                                            |
|                                             |                                      |               | Total Lines: 1                             |
| Experiment Sta                              | *Currency: USD                       |               | Total Amount (USD): 125.00                 |
| Judy King eProcurement User                 | Priority: Medium V                   |               |                                            |
| CORE-10 REQ REQ (                           | Dbligation                           |               |                                            |
|                                             |                                      |               |                                            |
| ndor Name Quantity UOM                      | Price Total                          |               |                                            |
| domanic dominity dom                        |                                      |               |                                            |
| PITOL PRINTING 50.0000 Each                 | 2.50000 125.00                       |               |                                            |
|                                             | Total Amount: 125.00 USD             |               |                                            |
| I to Template(s) Nodify Line / Shipp        |                                      |               |                                            |
| i to Template(s) 📑 Modify Line / Shipp      | ing / Accounting 🗍 Delete            |               |                                            |
|                                             |                                      |               |                                            |
|                                             |                                      | 2             |                                            |
|                                             |                                      |               |                                            |
| Shown at Voucher                            | Approval Justification More Comments |               |                                            |
|                                             |                                      |               |                                            |
|                                             |                                      |               |                                            |
| eview approvals X Cancel requisition        | Find more items                      |               |                                            |
|                                             |                                      |               |                                            |
|                                             |                                      |               |                                            |
|                                             |                                      |               |                                            |
|                                             |                                      |               |                                            |
|                                             |                                      |               |                                            |
|                                             |                                      |               |                                            |
|                                             |                                      |               |                                            |
|                                             |                                      |               |                                            |
|                                             |                                      |               |                                            |

| Step | Action                        |
|------|-------------------------------|
| 4.   | Click the More Comments link. |
|      | More Comments                 |

| ORACLE                  |                     |                    |                     |                | Home Worklis              | st Add to Favorites          | Sign out |
|-------------------------|---------------------|--------------------|---------------------|----------------|---------------------------|------------------------------|----------|
| Favorites   Main Menu > | eProcurement >      | Create Requisition |                     |                |                           |                              |          |
| Header Comments         |                     |                    |                     |                |                           | Requisition Summar           | Qty UOM  |
| Business Unit:          | AESM1               | Requisition Date:  | 11/01/2012          |                |                           | Department Logo<br>Legal Pad | 50 EA    |
| Requisition ID:         | NEXT                | Status:            | Open                |                |                           | Total Lines:                 | 1        |
| Comments                |                     |                    |                     |                | ind First K 1 of 1 D Last | Total Amount (USD):          | 125.00   |
| Use Standard Comr       |                     |                    | Entered On: 11/01/2 | 2012 1:32:37PM | <b>(+-)</b>               | ]                            |          |
| 1 Restock custom pa     | ids ok per Barack R | omney              |                     |                | <b>7</b> ¢                |                              |          |
| Send to Vendor          | s                   | how at Receipt     | Show at Voucher     | Approval Jus   | tification                |                              |          |
| Add Attach              | ments               |                    |                     |                |                           |                              |          |
| OK Cancel               | )                   |                    |                     |                |                           |                              |          |
| <                       |                     |                    |                     |                |                           |                              |          |

| Step | Action                                                                                                    |
|------|----------------------------------------------------------------------------------------------------|
| 5.   | The <b>Header Comments</b> page displays the entered comment as well as the following options:                |
|      | <ul> <li>- Use Standard Comments</li> <li>- Add Attachments</li> <li>- Add and delete comment rows</li> </ul> |
| 6.   | Click the Add a new row button.                                                                               |

| orites Main Menu >              | eProcurement >      | Create Requisition           |                     |               |                    |            |                                     |            |
|---------------------------------|---------------------|------------------------------|---------------------|---------------|--------------------|------------|-------------------------------------|------------|
| ader Comments                   |                     |                              |                     |               |                    |            | Requisition Summa<br>Description    | Qty UOM    |
| usiness Unit:<br>equisition ID: | AESM1<br>NEXT       | Requisition Date:<br>Status: | 11/01/2012<br>Open  |               |                    |            | Department Logo<br>Legal Pad        | 50 E/      |
| omments                         |                     |                              |                     |               | Find First 🚺 1-2 c | f 2 🛛 Last | Total Lines:<br>Total Amount (USD). | 1<br>125.0 |
| Use Standard Com                | iments              |                              | Entered On: 11/01/2 | 012 1:32:37PM | + -                |            |                                     |            |
| 1 Restock custom p              | ads ok per Barack R | lomney                       |                     |               |                    | <b>⊅</b> ¢ |                                     |            |
| Send to Vendor<br>Add Attach    |                     | how at Receipt               | Show at Voucher     | Approval      | Justification      |            |                                     |            |
| Use Standard Com                | iments              |                              | Entered On: 11/01/2 | 012 1:49:20PM | + -                |            |                                     |            |
| 2                               |                     |                              |                     |               |                    | <b>7</b> 6 |                                     |            |
| Send to Vendor<br>Add Attach    |                     | how at Receipt               | Show at Voucher     |               |                    |            |                                     |            |
| OK Cancel                       |                     |                              |                     |               |                    |            |                                     |            |
|                                 |                     |                              |                     |               |                    |            |                                     |            |
|                                 |                     |                              |                     |               |                    |            |                                     |            |
|                                 |                     |                              |                     |               |                    |            |                                     |            |
|                                 |                     |                              |                     |               |                    |            |                                     |            |
|                                 |                     |                              |                     |               |                    |            |                                     |            |

| Step | Action                                |
|------|---------------------------------------|
| 7.   | Click the Use Standard Comments link. |
|      | Use Standard Comments                 |

| ORACLE                             |                                  |        | Home   Worklist | Add to Favorites Sign out                    |
|------------------------------------|----------------------------------|--------|-----------------|----------------------------------------------|
| Favorites   Main Menu > e          | Procurement > Create Requisition |        |                 |                                              |
| Standard Comments                  |                                  |        | (7) Help        | Requisition Summary<br>Description Qty UOM   |
| ✓ Search Criteria<br>Comment Type: |                                  | Search |                 | Department Logo 50 EA<br>Legal Pad           |
| Comment ID:                        |                                  | Reset  |                 | Total Lines: 1<br>Total Amount (USD): 125.00 |
| OK Cancel                          |                                  |        |                 |                                              |
|                                    |                                  |        |                 |                                              |
|                                    |                                  |        |                 |                                              |
|                                    |                                  |        |                 |                                              |
|                                    |                                  |        |                 |                                              |
|                                    |                                  |        |                 |                                              |
|                                    |                                  |        |                 |                                              |
|                                    |                                  |        |                 |                                              |
|                                    |                                  |        |                 |                                              |
|                                    |                                  |        |                 |                                              |
|                                    |                                  |        |                 |                                              |
|                                    |                                  |        |                 |                                              |
|                                    |                                  |        |                 |                                              |
| <                                  | Ш                                |        | >               |                                              |

| Step | Action                                 |
|------|----------------------------------------|
| 8.   | Click the Look up Comment Type button. |

|                              |                  |                                                   | Þ        |          | t 📔 Add to Favorites | Sign ou |
|------------------------------|------------------|---------------------------------------------------|----------|----------|----------------------|---------|
| andard Comments              |                  |                                                   | (?) Help | 🕥 🕜 Help |                      |         |
| andard Comments              |                  |                                                   |          |          | Requisition Summar   |         |
|                              | Look Up Cor      | nment Type                                        |          |          | Description          | Qty UOM |
| <sup>r</sup> Search Criteria |                  |                                                   |          |          | Department Logo      | 50 EA   |
| Comment Type:                |                  |                                                   |          |          | Legal Pad            |         |
|                              |                  | STATE                                             |          |          |                      |         |
| Comment ID:                  |                  |                                                   |          |          | Total Lines:         | 1       |
| Description:                 | Standard Comment | Type: begins with 🗸                               |          |          | Total Amount (USD):  | 125.00  |
|                              | Description:     | begins with 🗸                                     |          |          |                      |         |
| OK Cancel                    |                  |                                                   |          |          |                      |         |
|                              |                  |                                                   |          |          |                      |         |
|                              | Look Up Clea     | ar Cancel Basic Lookup                            |          |          |                      |         |
|                              |                  |                                                   |          |          |                      |         |
|                              | Search Results   |                                                   |          | <b>.</b> |                      |         |
|                              | View 100         | First 🔣 1-36 of 36 🕟 Last                         |          |          |                      |         |
|                              | Standard Comment |                                                   |          |          |                      |         |
|                              | Туре             | Description                                       |          |          |                      |         |
|                              | AAC              | ELE Affirmative Action Comment                    |          |          |                      |         |
|                              | ASP              | Ship as Soon as Possible                          |          |          |                      |         |
|                              | <u>C24</u>       | Call 24 Hours Before Delivery                     |          |          |                      |         |
|                              | <u>C48</u>       | Call 48 Hours Before Delivery                     |          |          |                      |         |
|                              | <u>C72</u>       | Call 72 Hours Before Delivery                     |          |          |                      |         |
|                              | CHG<br>CON       | Change Order<br>Confirming Order                  |          |          |                      |         |
|                              | CRC              | Return Copy to Agency                             |          |          |                      |         |
|                              | DEL              | Delivery Comments/Instructions                    |          |          |                      |         |
|                              | ELE              | Elevator Size Restrictions                        |          |          |                      |         |
|                              | EQI              | Equipment Inventory                               |          | 2        |                      |         |
|                              | EXP              | Expedite                                          |          |          |                      |         |
|                              | FYI              | For Your Information                              |          |          |                      |         |
|                              | GF               | Grant Funded                                      |          |          |                      |         |
|                              | INT<br>LO        | Additional Instructions<br>Letter Order Reference |          |          |                      |         |
|                              | LUN              | Luncheon                                          |          |          |                      |         |
|                              | MEM              | Membership Dues                                   |          |          |                      |         |
|                              | MNT              | Maintenance Agreement                             |          |          |                      |         |
|                              | MUP              | Percentage Markup for Parts                       |          |          |                      |         |
|                              | NOR              | No Overruns                                       |          |          |                      |         |
|                              | ORG              | Orginal Order                                     |          | 2        |                      |         |
|                              | <                | 10                                                | >        |          |                      |         |
|                              |                  |                                                   | _        |          |                      |         |
|                              |                  |                                                   |          |          |                      |         |

| Step | Action                                                                |
|------|-----------------------------------------------------------------------|
| 9.   | Click the <b>DEL</b> link to view delivery comments and instructions. |
|      | DEL                                                                   |

| ORACLE                      |                                   |        | Home Worklis | t Add to Favorites                  | Sign out    |
|-----------------------------|-----------------------------------|--------|--------------|-------------------------------------|-------------|
| Favorites   Main Menu > e   | eProcurement > Create Requisition |        | nomo nomo    |                                     | oigir out   |
| standard Comments           | *                                 |        | Help         | Requisition Summary<br>Description  | Qty UOM     |
| ✓ Search Criteria           |                                   |        |              |                                     | 50 EA       |
| Comment Type:               | DEL Q                             | Search |              |                                     |             |
| Comment ID:<br>Description: |                                   | Reset  |              | Total Lines:<br>Total Amount (USD). | 1<br>125.00 |
| OK Cancel                   |                                   |        |              |                                     |             |
|                             |                                   |        |              |                                     |             |
|                             |                                   |        |              |                                     |             |
|                             |                                   |        |              |                                     |             |
|                             |                                   |        |              |                                     |             |
|                             |                                   |        |              |                                     |             |
|                             |                                   |        |              |                                     |             |
|                             |                                   |        |              |                                     |             |
|                             |                                   |        |              |                                     |             |
|                             |                                   |        |              |                                     |             |
|                             |                                   |        |              |                                     |             |
|                             |                                   |        |              |                                     |             |
|                             |                                   |        |              |                                     |             |
|                             |                                   |        |              |                                     |             |
|                             |                                   |        |              |                                     |             |
|                             |                                   |        |              |                                     |             |
|                             |                                   |        |              |                                     |             |
| <                           | III                               |        |              | >                                   |             |

| Step | Action                               |
|------|--------------------------------------|
| 10.  | Click the Look up Comment ID button. |

|                   |       |                  |                                                       |          | - |      |                     |         |
|-------------------|-------|------------------|-------------------------------------------------------|----------|---|------|---------------------|---------|
| ORACLE            |       |                  |                                                       |          |   |      |                     |         |
|                   |       |                  |                                                       |          | X |      |                     |         |
|                   |       |                  |                                                       | (?) Help | ^ | Help |                     |         |
| Standard Comments |       |                  |                                                       | 0        |   |      | Requisition Summa   | DV III  |
|                   |       | Look Up Cor      | mmont ID                                              |          |   |      | Description         | Qty UOM |
| 🗢 Search Criteria |       | Look Up Cor      | nmentiD                                               |          |   |      | Department Logo     | 50 EA   |
| ✓ search chtena   |       |                  |                                                       |          |   |      | Legal Pad           | 30 LA   |
| Comment Type:     | DEL 🔍 |                  |                                                       |          |   |      | Logari ad           |         |
| Comment ID:       |       | SetID:           | STATE                                                 |          |   |      | Total Lines:        | 4       |
| commentio.        |       | Standard Comment |                                                       |          |   |      | Total Amount (USD); | 125.00  |
| Description:      |       |                  |                                                       |          |   |      | Total Amount (030). | 120.00  |
|                   |       | Standard Comment | ID: begins with 🗸                                     |          |   |      |                     |         |
| OK Cancel         |       | Description:     | begins with 🗸                                         |          |   |      |                     |         |
|                   |       |                  |                                                       |          |   |      |                     |         |
|                   |       |                  |                                                       |          |   |      |                     |         |
|                   |       | Look Up Cle      | ar Cancel Basic Lookup                                |          | = |      |                     |         |
|                   |       |                  |                                                       |          |   |      |                     |         |
|                   |       | Search Results   |                                                       |          |   |      |                     |         |
|                   |       | View 100         | First 📢 1-41 of 41 🕟 Last                             |          |   |      |                     |         |
|                   |       | Standard Comment |                                                       |          |   |      |                     |         |
|                   |       | ID               | Description                                           |          |   |      |                     |         |
|                   |       | 8333             | Receiving Hours 8:30am-3:30pm                         |          |   |      |                     |         |
|                   |       | 834A             | Receiving Hours 8:30am-4pm                            |          |   |      |                     |         |
|                   |       | 834B             | Receiving Hours 8:30am-4pm                            |          |   |      |                     |         |
|                   |       | D072             | Receiving Hours 7am-2pm                               |          |   |      |                     |         |
|                   |       | D082             | Receiving Hours 8am-2pm                               |          |   |      |                     |         |
|                   |       | <u>D734</u>      | Loading Dock Hours 7:30-4pm                           |          |   |      |                     |         |
|                   |       | D823             | Receiving Hours 8am-2:30pm                            |          |   |      |                     |         |
|                   |       | D833             | Receiving Hours 8:30am-3pm                            |          |   |      |                     |         |
|                   |       | D83A             | Receiving Hours 8am-3 pm                              |          |   |      |                     |         |
|                   |       | D83B             | Deliver to Warehouse                                  |          |   |      |                     |         |
|                   |       | D83C<br>D83D     | Receiving Hours 8am-3pm<br>Loading Dock Hours 8am-3pm |          |   |      |                     |         |
|                   |       | D843             | Receiving Hours 8am-4:30pm                            |          |   |      |                     |         |
|                   |       | D84A             | Receiving Hours 8am - 4pm                             |          |   |      |                     |         |
|                   |       | D84B             | Receiving Hours 8am-4pm                               |          |   |      |                     |         |
|                   |       | D912             | Receiving Hours 9am-12pm                              |          |   |      |                     |         |
|                   |       | D933             | Receiving Hours 9 am-3:30 pm                          |          |   |      |                     |         |
|                   |       | D93A             | Receiving Hours 9am-3pm                               |          |   |      |                     |         |
|                   |       | D93B             | Receiving Hrs 9-11:30am & 1-3p                        |          |   |      |                     |         |
|                   |       | D94A             | Receive Hrs 9am-12pm & 2-4pm                          |          | ~ |      |                     |         |
|                   |       | < D04R           | Receive Hre 0am-12nm & 2-4nm                          | >        |   |      |                     |         |
|                   |       | <u> </u>         |                                                       | /        |   |      |                     |         |
|                   |       |                  |                                                       |          |   |      |                     |         |
|                   |       |                  |                                                       |          |   |      |                     |         |
| <                 |       |                  |                                                       |          |   | >    |                     |         |

| Step | Action                                                                                      |
|------|---------------------------------------------------------------------------------------------|
| 11.  | Click the <b>D94A</b> link to select the <b>Receive Hours 9am-12pm &amp; 2-4pm</b> comment. |
|      | D94A                                                                                        |

| ORACLE             |      |        | Home Worklist | Add to Favorites Sign out                    |
|--------------------|------|--------|---------------|----------------------------------------------|
| avorites Main Menu |      |        |               |                                              |
| itandard Comments  |      |        | (7) Help      | Requisition Summary<br>Description Qty UOM   |
| ▼ Search Criteria  |      |        |               | Department Logo 50 EA<br>Legal Pad           |
| Comment Type:      | DEL  | Search |               | Legal Pau                                    |
| Comment ID:        | D93A | Reset  |               | Total Lines: 1<br>Total Amount (USD): 125.00 |
| Description:       |      |        |               | Total Amount (USD): 125.00                   |
| OK Cancel          |      |        |               |                                              |
|                    |      |        |               |                                              |
|                    |      |        |               |                                              |
|                    |      |        |               |                                              |
|                    |      |        |               |                                              |
|                    |      |        |               |                                              |
|                    |      |        |               |                                              |
|                    |      |        |               |                                              |
|                    |      |        |               |                                              |
|                    |      |        |               |                                              |
|                    |      |        |               |                                              |
|                    |      |        |               |                                              |
|                    |      |        |               |                                              |
|                    |      |        |               |                                              |
|                    |      |        |               |                                              |
|                    |      |        |               |                                              |
|                    |      |        |               |                                              |
|                    |      |        |               |                                              |
|                    |      |        |               |                                              |
|                    |      |        |               |                                              |
|                    |      |        |               |                                              |
|                    |      |        | >             |                                              |

| Step | Action                   |
|------|--------------------------|
| 12.  | Click the Search button. |
|      | Search                   |

| Step | Action                                                                                         |
|------|------------------------------------------------------------------------------------------------|
| 13.  | Click the <b>Select</b> option.                                                                |
| 14.  | Use the <b>Append to Comments</b> checkbox to add the standard comment to an existing comment. |
|      | Otherwise accept the default <b>Override Comments</b> .                                        |
| 15.  | Click the <b>OK</b> button.                                                                    |

| ORACLE                               |                      |                     |                | Home          | Worklist    | Add to Favorites             | Sign out       |
|--------------------------------------|----------------------|---------------------|----------------|---------------|-------------|------------------------------|----------------|
| Favorites   Main Menu > eProcurement | > Create Requisition |                     |                | 1101110       | Torrade     |                              |                |
| Header Comments                      |                      |                     |                |               | Help        | Requisition Summa            | ary<br>Qty UOM |
| Business Unit: AESM1                 | Requisition Date:    | 11/01/2012          |                |               |             | Department Logo<br>Legal Pad | 50 EA          |
| Requisition ID: NEXT                 | Status:              | Open                |                |               |             | Total Lines:                 | 1              |
| Comments                             |                      |                     | Find           | First 🕅 1-2 o | of 2 🚺 Last | Total Amount (USD):          | 125.00         |
| Use Standard Comments                |                      | Entered On: 11/01/2 | 012 1:32:37PM  | + -           |             |                              |                |
| 1 Restock custom pads ok per Bara    | ck Romney            |                     |                |               | 26          |                              |                |
| Send to Vendor                       | Show at Receipt      | Show at Voucher     | Approval Justi | fication      |             |                              |                |
| Add Attachments                      |                      |                     |                |               |             |                              |                |
| Use Standard Comments                |                      | Entered On: 11/01/2 | 012 1:49:20PM  | + -           |             |                              |                |
| 2 Receive Hrs 9am-12pm & 2-4pm       |                      |                     |                |               | 26          |                              |                |
| Send to Vendor                       | Show at Receipt      | Show at Voucher     |                |               | -           |                              |                |
| OK Cancel                            |                      |                     |                |               |             |                              |                |
| Calcer                               |                      |                     |                |               |             |                              |                |
|                                      |                      |                     |                |               |             |                              |                |
|                                      |                      |                     |                |               |             |                              |                |
|                                      |                      |                     |                |               |             |                              |                |
|                                      |                      |                     |                |               |             |                              |                |
|                                      |                      |                     |                |               |             |                              |                |
|                                      |                      |                     |                |               |             |                              |                |
| <                                    | Ш                    | )                   |                |               | >           | ]                            |                |

| Step | Action                                                                                     |
|------|--------------------------------------------------------------------------------------------|
| 16.  | The field populates with the standard comment.                                             |
|      | Click the <b>Send to Vendor</b> option to have the comment print on the vendor PO header.  |
| 17.  | Click the <b>OK</b> button to save the comments and close the <b>Header Comments</b> page. |

| ORACLE                                                                    |                                                           |
|---------------------------------------------------------------------------|-----------------------------------------------------------|
| Home                                                                      | Worklist Add to Favorites Sign ou                         |
| Favorites Main Menu > eProcurement > Create Requisition                   |                                                           |
| (2) Help                                                                  | <u>^</u>                                                  |
| n                                                                         | Requisition Summary                                       |
| tion 2. Add Items and Services 3. Review and Submit                       | Description Qty UOM<br>Department Logo 50 EA<br>Legal Pad |
| isition, make any necessary changes, and submit it for approval.          | Loger do                                                  |
|                                                                           | Total Lines: 1                                            |
| AESM1 Agricultural Experiment Sta *Currency: USD                          | Total Amount (USD): 125.00                                |
| JudyKing Audy King eProcurement User Priority: Medium                     | ×                                                         |
| Pad Restock CORE-10 REQ V REQ Obligation                                  |                                                           |
|                                                                           |                                                           |
| Vendor Name Quantity UOM Price Total                                      |                                                           |
| Vendor name Quantity UUM Frice Total                                      |                                                           |
| 000 Legal Pad 100 CAPITOL PRINTING 50 0000 Each 2.50000 125.00            | 2                                                         |
|                                                                           |                                                           |
| Total Amount: 125.00 USD                                                  |                                                           |
| rites 🕼 Add to Template(s) 📑 Modify Line / Shipping / Accounting 🧻 Delete |                                                           |
|                                                                           |                                                           |
| larack Romney                                                             |                                                           |
| arack Rommey                                                              |                                                           |
| Show at Receipt Shown at Voucher Approval Justification                   | Comments                                                  |
|                                                                           |                                                           |
|                                                                           |                                                           |
|                                                                           |                                                           |
| Save & preview approvals X Cancel requisition Find more items             |                                                           |
|                                                                           |                                                           |
|                                                                           |                                                           |
|                                                                           |                                                           |
|                                                                           |                                                           |
|                                                                           |                                                           |
|                                                                           |                                                           |
|                                                                           |                                                           |
|                                                                           | ~                                                         |
| <                                                                         | >                                                         |

| Step | Action                                                                                 |
|------|----------------------------------------------------------------------------------------|
| 18.  | The <b>Review and Submit</b> page displays only the first header comment.              |
|      | Click the <b>More Comments</b> link at any time to view the additional rows.           |
| 19.  | In this scenario the vendor requires that a copy of the quotation be sent with the PO. |
|      | Click the Add/Edit Line Comments button.                                               |

| ORACLE                |                |                    |             |                      |              |             |                                     |                  |
|-----------------------|----------------|--------------------|-------------|----------------------|--------------|-------------|-------------------------------------|------------------|
|                       |                |                    |             |                      | Home         | e   Workli: | st    Add to Favorites              | Sign out         |
| Favorites Main Menu > | eProcurement > | Create Requisition |             |                      |              |             |                                     |                  |
| Line Comments         |                |                    |             |                      |              | Help        |                                     |                  |
| Line Comments         |                |                    |             |                      |              |             | Requisition Summar                  |                  |
|                       |                |                    |             |                      |              |             | Description<br>Department Logo      | Qty UOM<br>50 EA |
| Business Unit:        | AESM1          | Requisition Date:  | 11/01/      | 2012                 |              |             | Legal Pad                           | 00 2.1           |
| Requisition ID:       | NEXT           | Status:            | Open        |                      |              | Line:       | 1                                   |                  |
| 0                     |                |                    |             |                      |              |             | Total Lines:<br>Total Amount (USD). | 1<br>125.00      |
| Comments              |                |                    |             |                      | Find First K |             | Total Amount (030).                 |                  |
| Use Standard Comm     | ents           |                    | Entered On: | 11/01/2012 1:27:46PM | + -          |             |                                     |                  |
| 1                     |                |                    |             |                      |              | ₽¢          |                                     |                  |
|                       |                |                    |             |                      |              |             |                                     |                  |
| Send to Vendor        | s              | how at Receipt     | Show at Vou | hor                  |              |             |                                     |                  |
| Add Attachm           |                | now at necespt     |             | 1101                 |              |             |                                     |                  |
| Augunt                | lonto          |                    |             |                      |              |             |                                     |                  |
|                       |                |                    |             |                      |              |             |                                     |                  |
|                       |                |                    |             |                      |              |             |                                     |                  |
| OK Cancel             |                |                    |             |                      |              |             |                                     |                  |
|                       |                |                    |             |                      |              |             |                                     |                  |
|                       |                |                    |             |                      |              |             |                                     |                  |
|                       |                |                    |             |                      |              |             |                                     |                  |
|                       |                |                    |             |                      |              |             |                                     |                  |
|                       |                |                    |             |                      |              |             |                                     |                  |
|                       |                |                    |             |                      |              |             |                                     |                  |
|                       |                |                    |             |                      |              |             |                                     |                  |
|                       |                |                    |             |                      |              |             |                                     |                  |
|                       |                |                    |             |                      |              |             |                                     |                  |
|                       |                |                    |             |                      |              |             |                                     |                  |
|                       |                |                    |             |                      |              |             |                                     |                  |
|                       |                |                    |             |                      |              |             |                                     |                  |
|                       |                |                    |             |                      |              |             |                                     |                  |
|                       |                |                    |             |                      |              |             |                                     |                  |
| <                     |                |                    |             |                      |              |             | >                                   |                  |
| N                     |                | ш                  |             |                      |              |             | 1                                   |                  |

| Step | Action                                                                                                    |
|------|----------------------------------------------------------------------------------------------------|
| 20.  | The Line Comments page displays. The options on this page are consistent with those found on the Header Comments page. Click the Add Attachments button. Add Attachments |
| 21.  | Click the <b>Browse</b> button to locate the quotation file.                                                                                                    |

| Choose File to                    | Upload                                                |           | ? 🔀            |                             |                                                                                                    |
|-----------------------------------|-------------------------------------------------------|-----------|----------------|-----------------------------|----------------------------------------------------------------------------------------------------|
| Look in:                          | 🞯 Desktop                                             | 💽 🕜 🌮 🛄 - |                | Home   Worklist<br>(?) Help | Add to Favorites Sign out                                                                                                    |
| My Recent<br>Documents<br>Desktop | PO & ePRO     Jogons     Atachment QUOTE to Judy 1234 |           |                | Line: 1                     | Requisition         Summary           Description         City UOM           Department Logo         50           Legal Pad         50           Total Lines:         1           Total Amount (USD):         125.00 |
| My Documents                      |                                                       |           |                | : 1:27:46PM                 |                                                                                                    |
| My Computer                       |                                                       |           |                | () Help                     |                                                                                                    |
|                                   | <                                                     |           | >              | Browse                      |                                                                                                    |
| My Network<br>Places              | File name:<br>Files of type: All Files (*.*)          |           | Open<br>Cancel | Diowse                      |                                                                                                    |
|                                   |                                                       |           | /              |                             |                                                                                                    |
|                                   |                                                       |           |                |                             |                                                                                                    |
|                                   |                                                       |           |                |                             |                                                                                                    |
|                                   |                                                       |           |                |                             |                                                                                                    |
|                                   |                                                       |           |                |                             |                                                                                                    |
|                                   |                                                       |           |                |                             |                                                                                                    |
|                                   |                                                       |           |                |                             |                                                                                                    |
|                                   |                                                       |           |                |                             |                                                                                                    |
| <                                 | ш                                                     |           |                | >                           |                                                                                                    |

| Step | Action                                        |
|------|-----------------------------------------------|
| 22.  | Click the <b>QUOTE to Judy 1234</b> PDF file. |
| 23.  | Click the <b>Open</b> button.                 |

| C    | RACLE                           |               |                              |                                | Home   Wor               |                                                 | orites   Sign out |
|------|---------------------------------|---------------|------------------------------|--------------------------------|--------------------------|-------------------------------------------------|-------------------|
| Line | Comments                        |               |                              |                                | () Help                  | Requisition Su<br>Description                   | immary<br>Qty UOM |
|      | siness Unit:<br>quisition ID:   | AESM1<br>NEXT | Requisition Date:<br>Status: | 11/01/2012<br>Open             | Line:                    | Department Lo<br>Legal Pad<br>1<br>Total Lines: |                   |
| Co   | omments                         |               | _                            |                                | Find First 🖬 1 of 1 🗋 Li | Total Amount (US                                |                   |
|      | Use Standard Commen             | <u>its</u>    |                              | Entered On: 11/01/2012 1:27:46 | em 🛨 🗖                   |                                                 |                   |
|      | Send to Vendor<br>Add Attachmer |               | how at File Attachment       |                                | (?) Help                 |                                                 |                   |
|      |                                 |               | C:\Documents and             | Settings\shankmana\Desktop\QUC |                          |                                                 |                   |
|      | OK Cancel                       |               | Upload Cancel                |                                |                          |                                                 |                   |
|      |                                 |               |                              |                                |                          |                                                 |                   |
|      |                                 |               |                              |                                |                          |                                                 |                   |
|      |                                 |               |                              |                                |                          |                                                 |                   |
|      |                                 |               |                              |                                |                          |                                                 |                   |
|      |                                 |               |                              |                                |                          |                                                 |                   |
| <    |                                 |               |                              |                                |                          | >                                               |                   |

| Step | Action                   |
|------|--------------------------|
| 24.  | Click the Upload button. |

| ORACLE                |                |                             |                |                    |                |             |                     | Sign out |
|-----------------------|----------------|-----------------------------|----------------|--------------------|----------------|-------------|---------------------|----------|
| Favorites Main Menu > | eProcurement > | Create Requisition          |                |                    |                |             |                     |          |
|                       |                |                             |                |                    |                | Help        |                     |          |
| Line Comments         |                |                             |                |                    |                |             | Requisition Summa   | rv.      |
|                       |                |                             |                |                    |                |             | Description         | Qty UOM  |
| Business Unit:        | AESM1          | Requisition Date:           | 11/01/201      | 12                 |                |             | Department Logo     | 50 EA    |
| Requisition ID:       | NEXT           | Status:                     | Open           |                    |                | Line: 1     | Legal Pad           |          |
| requisition is.       | NEXT           | Status.                     | Open           |                    |                | Line.       | Total Lines:        | 1        |
| Comments              |                |                             |                |                    | Find First K 1 | of 1 🚺 Last | Total Amount (USD). | 125.00   |
| Use Standard Comm     | ents           |                             | Entered On: 11 | /01/2012 1:27:46PM | + -            |             |                     |          |
| 1                     |                |                             |                |                    |                | 26          |                     |          |
|                       |                |                             |                |                    |                |             |                     |          |
| Send to Vendor        | SI             | now at Receipt              | Show at Vouche | r                  |                |             |                     |          |
| Add Attachm           | ents           |                             |                |                    |                |             |                     |          |
| Attachments           |                |                             |                |                    |                |             |                     |          |
| Attached File         |                | User/Date Tir               | ne             | View               | Send to Vendor |             |                     |          |
| 1 QUOTE_to            | ludy_1234.pdf  | JudyKing201<br>14.01.50.425 |                | View               |                | -           |                     |          |
| OK Cancel             |                |                             |                |                    |                |             |                     |          |

| Step | Action                                                                                                    |
|------|----------------------------------------------------------------------------------------------------|
| 25.  | The attachment is only included when a PO is dispatched via email. It is not included in POs dispatched via Print, Fax, and EDX. |
|      | Click the <b>Send to Vendor</b> option to have the attachment sent with the PO created from this requisition.                    |
| 26.  | Click the <b>OK</b> button.                                                                                                    |

| ORACLE                            |               |                              |                                                  | Home   Worklist            | Add to Favorites Sign out                  |
|-----------------------------------|---------------|------------------------------|--------------------------------------------------|----------------------------|--------------------------------------------|
| Line Comments                     |               |                              |                                                  | (?) Help                   | Requisition Summary<br>Description Qty UOM |
| Business Unit:<br>Requisition ID: | AESM1<br>NEXT | Requisition Date:<br>Status: | 11/01/2012<br>Open                               | Line: 1                    | Department Logo 50 EA<br>Legal Pad 1       |
| Comments                          | <u>nents</u>  |                              | Entered On: 11/01/2012 1:27:46PM                 | Eind First 🚺 1 of 1 🗋 Last | Total Amount (USD): 125.00                 |
| 1                                 |               |                              |                                                  | 26                         |                                            |
| Send to Vendor<br>Add Attachm     |               | how at Receipt               | Show at Voucher                                  |                            |                                            |
| Attached File                     |               | Comments i                   | s a required field if attachments exists (18036, | 11689)                     |                                            |
| OK Cancel                         |               |                              | <u> </u>                                         |                            |                                            |
|                                   |               |                              |                                                  |                            |                                            |
|                                   |               |                              |                                                  |                            |                                            |
|                                   |               |                              |                                                  |                            |                                            |
|                                   |               |                              |                                                  |                            |                                            |
|                                   |               |                              |                                                  |                            |                                            |
| ¢                                 |               | Ш                            |                                                  | >                          |                                            |

| Step | Action                                         |
|------|------------------------------------------------|
| 27.  | A comment is required when using attachments.  |
|      | "See Attachment" is not an acceptable comment. |
|      | Click the <b>OK</b> button.                    |

| ORACLE                                           |                                     |                    | Home W              | Vorklist | Add to Favorites                            | Sign out         |
|--------------------------------------------------|-------------------------------------|--------------------|---------------------|----------|---------------------------------------------|------------------|
| Favorites Main Menu > eProcurement > Create Requ | isition                             |                    |                     |          |                                             |                  |
|                                                  |                                     |                    | (?) He              | elp      |                                             |                  |
| Line Comments                                    |                                     |                    |                     |          | Requisition Summary                         |                  |
|                                                  | tion Date: 11/01/2012               | 2                  |                     |          | Description<br>Department Logo<br>Legal Pad | Qty UOM<br>50 EA |
| Requisition ID: NEXT Status:                     | Open                                |                    | Line:               | 1        | Total Lines:                                | 1                |
| Comments                                         |                                     |                    | Find First K 1 of 1 | Last     | Total Amount (USD).                         | 125.00           |
| Use Standard Comments                            | Entered On: 11/                     | 01/2012 1:27:46PM  | + E                 | Edot     |                                             |                  |
| 1                                                | Entered on: Th                      | 01/2012 1.27.40010 | 20                  | 2        |                                             |                  |
|                                                  |                                     |                    |                     |          |                                             |                  |
| Send to Vendor Show at Rece                      | ipt Show at Voucher                 |                    |                     |          |                                             |                  |
| Add Attachments                                  |                                     |                    |                     |          |                                             |                  |
| Attachments                                      |                                     |                    |                     |          |                                             |                  |
| Attached File                                    | User/Date Time                      | View               | Send to Vendor      |          |                                             |                  |
| 1 QUOTE_to_Judy_1234.pdf                         | JudyKing2012-11-01-<br>14.01.50.425 | View               |                     | ]        |                                             |                  |
|                                                  |                                     |                    |                     |          |                                             |                  |
| OK Cancel                                        |                                     |                    |                     |          |                                             |                  |
|                                                  |                                     |                    |                     |          |                                             |                  |
|                                                  |                                     |                    |                     |          |                                             |                  |
|                                                  |                                     |                    |                     |          |                                             |                  |
|                                                  |                                     |                    |                     |          |                                             |                  |
|                                                  |                                     |                    |                     |          |                                             |                  |
|                                                  |                                     |                    |                     |          |                                             |                  |
|                                                  |                                     |                    |                     |          |                                             |                  |
|                                                  |                                     |                    |                     |          |                                             |                  |
|                                                  |                                     |                    |                     |          |                                             |                  |
|                                                  |                                     |                    |                     |          |                                             |                  |
|                                                  |                                     |                    |                     |          |                                             |                  |
| <                                                |                                     |                    |                     | >        |                                             |                  |

| Step | Action                                                                |
|------|-----------------------------------------------------------------------|
| 28.  | Enter Quotation is attached per your request into the Comments field. |
| 29.  | Click the Send to Vendor option. Send to Vendor                       |
| 30.  | Click the <b>OK</b> button.                                           |

| ORACLE                                                                      |                                              |
|-----------------------------------------------------------------------------|----------------------------------------------|
| Home Worki                                                                  | st    Add to Favorites   Sign out            |
| Favorites Main Menu > eProcurement > Create Requisition                     |                                              |
| (3) Help                                                                    | <u>^</u>                                     |
| n                                                                           | Requisition Summary                          |
|                                                                             | Description Qty UOM<br>Department Logo 50 EA |
| tion 2. Add Items and Services 3. Review and Submit                         | Legal Pad                                    |
| ilsition, make any necessary changes, and submit it for approval.           |                                              |
|                                                                             | Total Lines: 1<br>Total Amount (USD): 125.00 |
| AESM1 Agricultural Experiment Sta *Currency: USD                            | Total Amount (USD). 120.00                   |
| JudyKing Q Judy King eProcurement User Priority: Medium 🛩                   |                                              |
| Pad Restock CORE-10 REQ REQ Obligation                                      |                                              |
|                                                                             |                                              |
| Vendor Name Quantity UOM Price Total                                        |                                              |
| Logo Legal Pad 100 CAPITOL PRINTING 50 0000 Fach 2 50000 125 00             |                                              |
| 000 Legal Pad 100 CAPITOL PRINTING 50.0000 Each 2.50000 125.00              | =                                            |
|                                                                             |                                              |
| Total Amount: 125.00 USD                                                    |                                              |
| rites 🛛 🗞 Add to Template(s) 📑 Modify Line / Shipping / Accounting 📋 Delete |                                              |
|                                                                             |                                              |
| larack Romney                                                               |                                              |
| and conney                                                                  |                                              |
| Show at Receipt Shown at Voucher Approval Justification More Comments       |                                              |
|                                                                             |                                              |
|                                                                             |                                              |
| Save & preview approvals X Cancel requisition Find more items               |                                              |
|                                                                             |                                              |
|                                                                             | _                                            |
|                                                                             |                                              |
|                                                                             |                                              |
|                                                                             |                                              |
|                                                                             |                                              |
|                                                                             |                                              |
|                                                                             | ×                                            |
|                                                                             |                                              |

| Step | Action                                                                                      |
|------|---------------------------------------------------------------------------------------------|
| 31.  | The <b>Line Comments</b> icon indicates comments have been entered.<br>Click the scrollbar. |
|      |                                                                                             |

| 1                               |                                                                   |                 |                                 |         |
|---------------------------------|-------------------------------------------------------------------|-----------------|---------------------------------|---------|
| ORACLE                          |                                                                   | lome   Worklist | I Add to Favorites Sid          | an out  |
| Favorites   Main Menu           |                                                                   | iome workist    | Add to Pavonites   Sig          | gri out |
| XX                              |                                                                   | (?) Help 🔥      |                                 |         |
| Create Deguiaitie               |                                                                   | <u> </u>        | Requisition Summary             |         |
| Create Requisition              |                                                                   |                 | Description Qty U               |         |
| 1. Define Requisi               | ition 2. Add Items and Services 3. Revie                          | ew and Submi    | Department Logo 50<br>Legal Pad | EA      |
| Review the details of your requ | uisition, make any necessary changes, and submit it for approval. |                 |                                 |         |
|                                 |                                                                   |                 | Total Lines: 1                  | 5.00    |
| Business Unit:                  | AESM1 Agricultural Experiment Sta                                 | *Ci             | Total Amount (USD): 125         | 5.00    |
| Requester:                      | JudyKing Judy King eProcurement User                              | Pi              |                                 |         |
| Requisition Name:               | Pad Restock CORE-10 REQ REQ Obligation                            |                 |                                 |         |
|                                 |                                                                   |                 |                                 |         |
| Requisition Lines 🕜             |                                                                   |                 |                                 |         |
| Line Description                | Vendor Name Quantity UOM                                          | Price           |                                 |         |
| P 1 Department                  | Looo Legal Pad 100 CAPITOL PRINTING 50.0000 Each<br>COMPANY INC   | 2.50000         |                                 |         |
| Select All / Deselect Al        | II Total Amo                                                      | unt:            |                                 |         |
| Add to Favo                     | rites Add to Template(s) Rodify Line / Shipping / Accounting      | 1               |                                 |         |
|                                 | Add to reiniplate(s) is including the reinippling raccounting     |                 |                                 |         |
| Comments 🕜                      |                                                                   |                 |                                 |         |
| Restock custom pads ok per B    | Barack Romney                                                     |                 |                                 |         |
| Send to Vendor                  | Show at Receipt Shown at Voucher Approval Justific                | ation           |                                 |         |
|                                 |                                                                   |                 |                                 |         |
|                                 |                                                                   |                 |                                 |         |
| Save & submit                   | Save & preview approvals X Cancel Changes Find more               | e items         |                                 |         |
|                                 |                                                                   |                 |                                 |         |
|                                 |                                                                   |                 |                                 |         |
|                                 |                                                                   |                 |                                 |         |
|                                 |                                                                   |                 |                                 |         |
|                                 |                                                                   |                 |                                 |         |
|                                 |                                                                   | ~               |                                 |         |
| <                               |                                                                   | 2               |                                 |         |

| Step | Action                          |
|------|---------------------------------|
| 32.  | Click the Save & submit button. |
|      | Save & submit                   |

| ORACLE                 |                                     |                                                             | Home Worklist | Add to Favorites   Sign out                                                                                                    |
|------------------------|-------------------------------------|-------------------------------------------------------------|---------------|----------------------------------------------------------------------------------------------------|
| Favorites Main Menu    |                                     |                                                             | Home Workist  | Add to ravolites   Sign out                                                                                                    |
| Confirmation           |                                     |                                                             |               | Requisition Summary           Description         Qty UOM           Department Logo         50         EA           Legal Pad         Ea         Ea |
| Requested For:         | Judy King eProcurement              | Number of Lines:                                            |               | Total Lines: 1                                                                                                    |
| Requisition Name:      | User<br>Pad Restock                 | Total Amount:                                               | 125.00        | Total Amount (USD): 125.00                                                                                                    |
| Requisition ID:        | 0000005340                          | Justification:<br>Restock custom pads ok per Barack         | Romney        |                                                                                                    |
| Business Unit:         | AESM1                               | RI                                                          | EQ Obligation |                                                                                                    |
| Status:                | Pending                             |                                                             |               |                                                                                                    |
| Priority:              | Medium                              |                                                             |               |                                                                                                    |
| Budget Status:         | Not Checked                         |                                                             |               |                                                                                                    |
| Amount Approval        | ck:Pending                          | ⊘ View/Hide Comments ◆Start New Path                        |               |                                                                                                    |
| Pending<br>Robin Quive | IS<br>MT APPROVER 1                 |                                                             |               |                                                                                                    |
| Comment His            | tory                                |                                                             |               |                                                                                                    |
| Req Budget Approv      | al                                  |                                                             |               |                                                                                                    |
|                        | ck:Awaiting Further Approv          | rals ⊕ <u>View/Hide Comments</u><br>➡ <u>Start New Path</u> |               |                                                                                                    |
| CT WF                  | IE Approvers<br>REQ BUDGET APPROVER |                                                             |               |                                                                                                    |
| Comment His            | torv                                |                                                             |               |                                                                                                    |

| Step | Action                                                                           |
|------|----------------------------------------------------------------------------------|
| 33.  | The <b>Confirmation</b> page displays the <b>Approval Justification</b> comment. |

|                                                                                      | a Descurament - Managa | Dequisitions |                     |                | Home   Worklist     | Add to Favorites | Sign out |
|--------------------------------------------------------------------------------------|------------------------|--------------|---------------------|----------------|---------------------|------------------|----------|
| ravoites Main Menu 3                                                                 | errocujement > Manage  | Requisitions |                     |                | 🖉 New Window 🕜 Help | Personalize Page | 📰 http   |
| Requisition Det                                                                      | ails                   |              |                     |                |                     |                  |          |
| Requisition Name                                                                     | Requisition ID         | Unit         | Date                | Status         | Tota                | l.               |          |
| Pad Restock<br>Header Comments:<br>Comment 1: Restock                                | 0000005340             | AESM1        | 11/01/2012          | Open           | 1                   | 25.00            |          |
| Comment 2: Receivin                                                                  |                        | tus          | Amount Only         | Qty            | Price               | Status Total     |          |
| Department Log     10     Une Comments:     Comment 1: Ouotatic     Edit Requisition | o Legal Pad Not Source |              | Ν                   | 50.0000 Each   | 2.50000 USD         | Open             | 125.00   |
| Return to Manage Requisit                                                            | 200                    | <u>Requi</u> | silion Schedule and | 1 Distribution |                     |                  |          |

| Step | Action                                                                                                |
|------|----------------------------------------------------------------------------------------------------|
| 34.  | Comments and attachment links are displayed on the Manage Requisitions -<br>Requisition Details page. |
|      | Requisition Details page.                                                                             |

| ORACLE                                                                                                    |                   |                     | Home                   | Worklist    Add to Favorites | Sign out |
|----------------------------------------------------------------------------------------------------|-------------------|---------------------|------------------------|------------------------------|----------|
| Favorites Main Menu > eProcurement > Man                                                                                                    | age Requisitions  |                     |                        |                              | ~        |
| Approval Status                                                                                                    |                   |                     |                        |                              |          |
| Business Unit:         AESI11           Requisition I0:         000005340           Requisition Name:         Pad Restock           Requester:         Judy Kina & Prosul           Entered on:         1101/2012           Status:         Pending           Priority:         Medium           Budget Status:         Not Checked           Requester's Justification:         Restock on perfarance Romme | Total Ar<br>REQ 0 | nount:<br>bligation |                        | 125.00 USD                   |          |
|                                                                                                    |                   |                     | <u>View pri</u>        | intable version              |          |
| Line Information     (2)     Line Information                                                                                                    |                   |                     | Personalize   Find   7 | t 🕅 1 of 1 🖸 Last            |          |
| Line Item Description                                                                                                    | Vendor Name       | Quantity UOM        | Price                  | Requester's<br>Comments      |          |
| 1 Department Logo Legal Page                                                                                                    | 10 550838832F-001 | 50.0000 EA          | 2.50000 USD            | Ģ                            |          |
| Select All / Deselect All     View Line Details     Review/Edit Approvers     Amount Approval                                                                                                    |                   |                     |                        |                              | -        |
|                                                                                                    | View/Hide Co      | mments              |                        |                              |          |
| Pending<br>Robin Culvers                                                                                                    |                   |                     |                        |                              |          |
| CT WF REQ AMT APPROVER 1                                                                                                    |                   |                     |                        |                              |          |
| ▷ Comment History                                                                                                    |                   |                     |                        |                              |          |
| Reg Budget Approval                                                                                                    | Ш                 |                     |                        |                              | >        |

| Step | Action                                            |
|------|---------------------------------------------------|
| 35.  | Approvers can review comments from approval page. |

| Receiving Hour<br>ine: 1<br>ine Comments              | n pads ok pe<br>s 9am-3pm<br>Item Descri | r Barack Romney   | Legal Pad 100 She         | ets        | Quantity: 50.0000 | UOI                                        | II: EA Price: 2.50 | Line Total: 125.00<br>Line Status: Open              |
|-------------------------------------------------------|------------------------------------------|-------------------|---------------------------|------------|-------------------|--------------------------------------------|--------------------|------------------------------------------------------|
| Quotation is attac<br>Ship Line: 1<br>Attention: Judy |                                          | Shi               | p To: 0930000001<br>Date: |            |                   | ss:<br>Intington Street S<br>aven CT 06511 |                    | Shipping Quantity: 50 0000<br>Shipping Total: 125 00 |
| Dist                                                  | Status                                   | Location          | Qty                       | PCT        | Amount            | GL Unit                                    | Account            |                                                      |
| 1                                                     | Open                                     | 0930000001        | 50.0000                   | 100.00     | 125.00            | STATE                                      | 54060              |                                                      |
| Dept                                                  | Fund                                     | Program           | Class                     | Budget Ref |                   |                                            |                    |                                                      |
| AE\$48013                                             | 11000                                    | 14000             | 10020                     | 2013       |                   |                                            |                    |                                                      |
| Open QTY                                              | PC BU                                    | Project           | Open Amt                  |            | ]                 |                                            |                    |                                                      |
| 50.0000                                               | NONPC                                    | AES_NONPROJECT    | 0.000                     |            | ]                 |                                            |                    |                                                      |
| GL Base Am                                            | iount                                    | Currency Sequence | e Capitalize              |            |                   |                                            |                    |                                                      |
| 125.00                                                |                                          | USD 0             | N                         |            |                   |                                            |                    |                                                      |
|                                                       |                                          |                   |                           |            |                   |                                            |                    |                                                      |

| Step | Action                                                                                          |
|------|-------------------------------------------------------------------------------------------------|
| 36.  | Comments display on the <b>View Details</b> page available to Core-CT requesters and approvers. |
| 37.  | End of Procedure.                                                                               |